## **<u>PORT TOWNSEND SCHOOL DISTRICT</u> How to Run a Financial Report in Skyward**

Go to Account Management - Select Data Mining

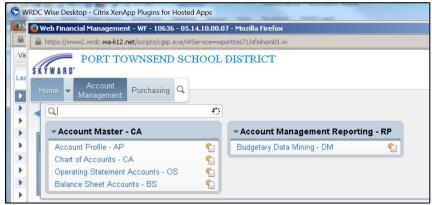

Select the "View" that you want:

- All Report Types
- Revenue & Expense Reports only
- Balance Sheet Reports only

| 🕒 w        | RDC Wise Desktop - Citrix XenApp Plugins for Hosted Apps                                                                |        |                    |
|------------|----------------------------------------------------------------------------------------------------|--------|--------------------|
| <b>8</b> S | 😔 Budgetary Data Mining - WF\AM\RP\DM\DM - 27021 - 05.14.10.00.07 - Mozilla Firefox                                     |        |                    |
|            | https://www2.wrdc.wa-k12.net/scripts/cgiip.exe/WService=wporttos71/famdmbrws000.w                                       |        |                    |
| Vie        | PORT TOWNSEND SCHOOL DISTRICT                                                                                           |        |                    |
| Las        | ŚŔŸWARD'                                                                                                    |        |                    |
| Las        | Home - Account Purchasing Q                                                                                             |        |                    |
|            | Management Management                                                                                                   |        |                    |
|            | < 🖬 🕨 Budgetary Data Mining 😭                                                                                           |        |                    |
| Þ          | Views: Revenue and Expense Reports - Detail and Summary                                                                 | 1      |                    |
| Þ          | Filters: All Report Types                                                                                               |        |                    |
| Þ          | Revenue and Expense Reports - Detail and Summary<br>ReportNBalance Sheet - Detail and Summary                           | Access | Report Type        |
| Þ          | 401 Combined Balance Sheet - Detail and Summary 401 Combined Balance Sheet and Operating Statement - Detail and Summary | R      | Revenue/Expense    |
| Þ          |                                                                                                    | - 11   | Interence, Expense |

For Filters, you will usually select "My Reports"

| 🗢 w        | RDC Wise Desktop - Citrix XenApp Plugins for          | Hosted Apps                        | Construction of |        |                       |  |  |  |  |  |
|------------|-------------------------------------------------------|------------------------------------|-----------------|--------|-----------------------|--|--|--|--|--|
| <b>0</b> 5 | 🕑 Budgetary Data Mining - WF\AM\RP\DN                 | 1\DM - 27021 - 05.14.10.00.07 - Mo | zilla Firefox   |        |                       |  |  |  |  |  |
|            | A https://www2.wrdc. <b>wa-k12.net</b> /scripts/cgiip | .exe/WService=wporttos71/famdmbrws | 000.w           |        |                       |  |  |  |  |  |
| Vie        | PORT TOWNSENI                                         | O SCHOOL DISTRICT                  |                 |        | Jennif                |  |  |  |  |  |
|            | SKYWARD'                                              |                                    |                 |        |                       |  |  |  |  |  |
| Las        | Home - Account<br>Management Purchasing               | Q                                  |                 |        |                       |  |  |  |  |  |
| ►<br>►     | ◀ 🖬 🕨 Budgetary Data Mining                           | a 🚖                                |                 |        |                       |  |  |  |  |  |
| Þ          | Views: All Report Types                               |                                    | •               | ·      |                       |  |  |  |  |  |
| Þ          | Filters: **My Reports                                 |                                    |                 |        |                       |  |  |  |  |  |
| Þ          | Report N ** My Reports<br>*All Users' Reports         | eport Title                        | Created By      | Access | Report Type           |  |  |  |  |  |
|            | ▶ 401 *District Report Templates                      | ocation 401 (PTHS) - GF Building   | NIELSJEN001     | R      | Revenue/Expense Summa |  |  |  |  |  |
|            | ASB CASH BALANCE REPORT - 401 HS                      | ASB CASH BALANCE REPORT - 40       | NIELSJEN001     | R      | Balance Sheet Summary |  |  |  |  |  |
|            | ▶ ASB CASH BALANCE REPORT - 401 HS                    | ASB CASH BALANCE REPORT - 40       | NIELSJEN001     | R      | Balance Sheet Summary |  |  |  |  |  |

Select the Report that you want & click "Print"

| Budgetary Data Mining - WE\AM\RE                                     | P\DM\DM - 27021 - 05.14.10.00.07 - Mo                                  | zilla Firefox              |                  |                                                                 |                 | _ 0                     |
|----------------------------------------------------------------------|------------------------------------------------------------------------|----------------------------|------------------|-----------------------------------------------------------------|-----------------|-------------------------|
|                                                                      | /cgiip.exe/WService=wporttos71/famdmbrwst                              |                            |                  |                                                                 |                 |                         |
|                                                                      | END SCHOOL DISTRICT                                                    |                            |                  | Jennifer Nielsen Acc                                            | ount Preference | es Exit                 |
| Account                                                              | sing 🔍                                                                 |                            |                  | 📝 📾 😭 Favorites 🔻                                               | 1 New Window    | T My Print Que          |
| Views: All Report Types                                              |                                                                        | •                          | -                |                                                                 |                 |                         |
|                                                                      |                                                                        |                            |                  | T                                                               | u 🖲 💩 🖢         | Add                     |
| Filters: **My Reports                                                | <b>•</b>                                                               |                            |                  | <b>T</b>                                                        | u 🖲 🔍           | Edit                    |
| Filters: **My Reports Report Name                                    | Report Title                                                           | Created By                 | _                | Report Type                                                     |                 |                         |
|                                                                      | Report Title<br>Location 401 (PTHS) - GF Building                      |                            | _                |                                                                 |                 | Edit<br>Delete          |
| Report Name 🔺                                                        |                                                                        | NIELSJEN001                | _                | Report Type                                                     |                 | Edit                    |
| Report Name   401 PTHS Budget Reports  ASB CASH BALANCE REPORT - 401 | Location 401 (PTHS) - GF Building                                      | NIELSJENOO1<br>NIELSJENOO1 | Access<br>R      | Report Type<br>Revenue/Expense Summary                          |                 | Edit<br>Delete          |
| Report Name   401 PTHS Budget Reports  ASB CASH BALANCE REPORT - 401 | Location 401 (PTHS) - GF Building<br>1 HS ASB CASH BALANCE REPORT - 40 | NIELSJENOO1<br>NIELSJENOO1 | Access<br>R<br>R | Report Type<br>Revenue/Expense Summary<br>Balance Sheet Summary |                 | Edit<br>Delete<br>Clone |

Generally, you will not change the report parameters, except for the <u>Month</u> your want to see reported-for; ... keep clicking "continue" or "print" ...

|                                   | .wrdc.wa-k12.net                                                                             | t/scripts/cgiip.exe/W                                                                                              | Service=wporttos  | 71/famdmedit004.w            | ?isPopup=true                                                      |         |                |          |        |
|-----------------------------------|----------------------------------------------------------------------------------------------|----------------------------------------------------------------------------------------------------|-------------------|------------------------------|--------------------------------------------------------------------|---------|----------------|----------|--------|
| Account R                         | ange Filter                                                                                  |                                                                                                    |                   |                              |                                                                    |         |                | 1        | 1      |
| eport Name:                       | 401 PTHS BU                                                                                  | udget Reports                                                                                                    |                   |                              |                                                                    |         |                |          |        |
| eport Title:                      | Location 401                                                                                 | L (PTHS) - GF Build                                                                                                | ding Budgets      |                              |                                                                    |         |                |          |        |
| eport Type:                       | Revenue/Ex                                                                                   | pense Summary                                                                                                    |                   |                              |                                                                    |         |                |          |        |
|                                   |                                                                                              | nt user is set to l                                                                                                |                   |                              | een.                                                               |         |                |          |        |
| his setting is fo<br>Account Rang |                                                                                              | lgetary Data Minir                                                                                                 | ig report main pa | arameter screen.             |                                                                    |         | 2              | 9 🕤      | Contin |
| ype                               |                                                                                              | B                                                                                                    | alance Sheet Rang | e (Low/High)                 | Operating Stmt Range (Low/High)                                    | Name Id | Range Mst Id 🖌 |          | Bac    |
| <ul> <li>Expense</li> </ul>       |                                                                                              | B,                                                                                                    | /S Account Type   | e not selected               | 10 * 000 0101 00 0000 401 0000 0<br>10 * 999 8999 99 9999 401 9999 |         | 0009516        | <b>^</b> |        |
|                                   | Colleges all A                                                                               |                                                                                                    |                   |                              |                                                                    |         |                |          |        |
| Expand All                        | Collapse All N                                                                               | /iew Printable Det                                                                                                 | talls             |                              |                                                                    |         |                |          |        |
|                                   |                                                                                              | /lew Printable Det<br>anges Account Filt                                                                           |                   |                              |                                                                    |         |                |          |        |
|                                   | t Ranges Edit R                                                                              | anges Account Filt<br>Active and Inactiv                                                                           | er Details        |                              |                                                                    |         |                |          |        |
|                                   | t Ranges Edit R<br>Account Status:<br>Account Types:                                         | anges Account Filt<br>Active and Inactiv                                                                           | er Details<br>ve  | High                         |                                                                    |         |                |          |        |
|                                   | t Ranges Edit Ra<br>Account Status:<br>Account Types:<br>Ranges:<br>Add                      | anges Account Filt<br>Active and Inacti<br>Expense<br>Groups/Category<br>Level 1                                   | er Details<br>ve  | High<br>zz                   |                                                                    |         |                |          |        |
|                                   | t Ranges Edit R<br>Account Status:<br>Account Types:<br>Ranges:<br>Add<br>Add                | anges Account Filt<br>Active and Inacti<br>Expense<br>Groups/Category<br>Level 1<br>Level 2                        | er Details<br>ve  |                              |                                                                    |         |                |          |        |
|                                   | t Ranges Edit Ra<br>Account Status:<br>Account Types:<br>Ranges:<br>Add<br>Add<br>Add<br>Add | anges Account Filt<br>Active and Inacti<br>Expense<br>Groups/Category<br>Level 1<br>Level 2<br>Level 3             | er Details<br>ve  | zz                           |                                                                    |         |                |          |        |
|                                   | t Ranges Edit R<br>Account Status:<br>Account Types:<br>Ranges:<br>Add<br>Add                | anges Account Filt<br>Active and Inacti<br>Expense<br>Groups/Category<br>Level 1<br>Level 2                        | er Details<br>ve  | ZZ<br>ZZ                     |                                                                    |         |                |          |        |
|                                   | t Ranges Edit Ra<br>Account Status:<br>Account Types:<br>Ranges:<br>Add<br>Add<br>Add<br>Add | anges Account Filt<br>Active and Inacti<br>Expense<br>Groups/Category<br>Level 1<br>Level 2<br>Level 3             | er Details<br>ve  | ZZ<br>ZZ<br>ZZZZ             | Operating Statement (0/S)                                          |         |                |          |        |
|                                   | t Ranges Edit Ra<br>Account Status:<br>Account Types:<br>Ranges:<br>Add<br>Add<br>Add<br>Add | anges Account Filt<br>Active and Inacti<br>Expense<br>Groups/Category<br>Level 1<br>Level 2<br>Level 3<br>Category | ve<br>y Low       | ZZ<br>ZZ<br>ZZZZ<br>ZZZZZZZZ | Operating Statement (0/S)<br>O/S                                   |         |                |          |        |

| WRD            | C Wise Desktop - Citrix XenApp Plugins for Hosted Apps                               |    |
|----------------|--------------------------------------------------------------------------------------|----|
| <b>)</b> s ( ( | 😔 Runtime Parameters - WF\AM\RP\DM\DM - 27021 - 05.14.10.00.07 - Mozilla Firefox 📃 📃 | 미지 |
|                | https://www2.wrdc.wa-k12.net/scripts/cgiip.exe/WService=wporttos71/famdmedit006.w    |    |
| e              | Runtime Parameters                                                                   | ?  |
|                | Runtime Report Parameters Print                                                      | 2  |
|                | Report Name: 401 PTHS Budget Reports                                                 |    |
|                | Reporting Month: Entered Month                                                       |    |
|                | Select Month: December                                                               |    |
|                | Year: 2014                                                                           |    |
|                | Print Title Page                                                                     |    |
|                | 🗖 Print Greenbar                                                                     |    |

Wait until it says "View Report" -- Then Click "View Report" to see report you have run

| Processing Request                                                                               | Request Complete                                                      |
|--------------------------------------------------------------------------------------------------|-----------------------------------------------------------------------|
| 3frbud12.p 05.14.10.00.05-010160<br>Location 401 (PTHS) - GF Building Budgets (Date:<br>12/2014) | R/E Sum Rpt: 401 PTHS Budget Reports 12/2014 has finished processing. |
| ACCOUNT:<br>10579903111401275001105530799027500140131110000                                      |                                                                       |
| Run Time: 00:00:03                                                                               |                                                                       |
| My Print Queue Back                                                                              | View Report Back                                                      |

| ) 🛛 🌳 🗎 🖨 🖸                                                                                                    |                        | 4            | 80.   | 4% 💌                       |       | ] 🦻 😼                              |          | Tools                      | i Sign                 | Con          |
|----------------------------------------------------------------------------------------------------|------------------------|--------------|-------|----------------------------|-------|------------------------------------|----------|----------------------------|------------------------|--------------|
| 3frbud12.p 60-2<br>05.14.10.00.05                                                                                                    |                        | Location 401 |       | OWNSEND SCHO<br>GF Buildin |       | 77<br>(Date: 12/2014)              |          | 01/12                      | /15                    | Page<br>4:15 |
| Pd T GL         PPES 11 2222 333 4444           10         General Fu           0100         BASIC ED           0123         LHVY RRACH | nd                     | Actv<br>Stat | -     | YTD Budget<br>Transfers    |       | December 2014-1<br>Monthly Activit |          | Outstanding<br>Rncumbrance | Unencumbered<br>Budget |              |
| 10 E 530 0123 27 7006 401 0000                                                                                                    | HE REACH CONTRACT SVCS | Y            | 5,000 |                            | 5,000 |                                    | _        | 200.00                     | 4,800.00               | 48           |
| 0126 STAGECRAFT                                                                                                    |                        |              | 5,000 |                            | 5,000 |                                    |          | 200.00                     | 4,800.00               |              |
| 10 E 530 0126 28 5001 401 0000<br>10 E 530 0126 28 7006 401 0000                                                                        |                        | Y<br>Y       | 2,500 |                            | 2,500 |                                    | 2,500.00 |                            | 2,500.00               | 100%         |
| 10 E 0126 0127 LEVY ART E                                                                                                    |                        |              | 5,000 |                            | 5,000 | 500.00                             | 2,500.00 |                            | 2,500.00               | 50%          |
| 10 E 530 0127 27 5008 401 0000<br>10 E 530 0127 27 7006 401 0000                                                                        | HE ART LEVY - SUPPLIES | Y<br>SVCS Y  | 5,000 | -2,000                     | 3,000 |                                    | 130.52   | 88.03                      | -218.55                |              |
| 10 E 0127                                                                                                    |                        |              | 5,000 | -2,000                     | 3,000 |                                    | 130.52   | 88.03                      | 2,781.45               | 78           |